## **Sommario**

## 1/3

## **Backup to NAND**

La procedura di backup permette di creare, sotto forma di files memorizzati nel dispositivo NAND, una copia degli applicativi QCL e QTP in esecuzione e un'immagine dei dati ritentivi. I files creati hanno il nome di:

- applic.qcy identifica il file contenente l'applicazione QCL (CPU)
- appdat.qcy identifica il file contenente i dati ritentivi dell'applicazione QCL
- appqtp.qcy identifica il file contenente l'applicazione QTP (HMI)

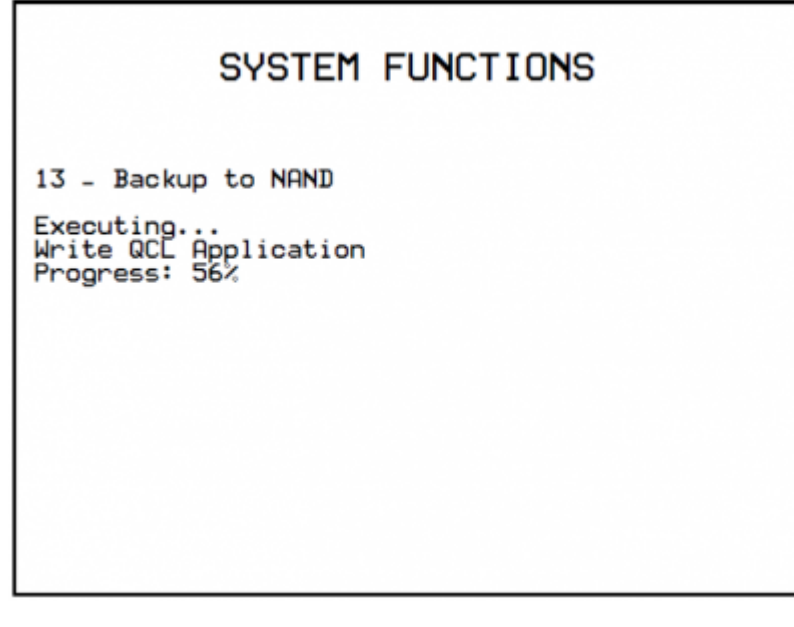

La procedura esegue le seguenti fasi:

- Verifica della presenza applicazione QCL Viene visualizzato il messaggio "Checking application presence…".
- Creazione e scrittura in NAND del file di backup applicazione QCL: **applic.qcy** Viene visualizzato il messaggio "Write QCL application" e il valore percentuale dell'operazione.
- Verifica della presenza e validità dei dati ritentivi dell'applicatizione QCL Viene visualizzato il messaggio "Checking retentive data…".
- Creazione e scrittura in NAND del file di backup dati ritentivi dell'applicazione QCL: **appdat.qcy** Viene visualizzato il messaggio "Write QCL data" e il valore percentuale dell'operazione.
- Se lo strumento dispone di display, viene controllata la presenza dell' applicazione QTP: Se l'applicazione QTP è corretta, viene creato in NAND il file di backup applicazione QTP **appqtp.qcy**, viene visualizzato il messaggio "Write QTP application" e il valore percentuale dell'operazione; Se l'applicazione contiene errori, viene visualizzato il messaggio "QTP application error"; Se l'applicazione QTP non è rilevata, viene visualizzato il messaggio "QTP application not present".
- Termine della procedura e riavvio del sistema.

Documento generato automaticamente da **Qem Wiki** -<https://wiki.qem.it/> Il contenuto wiki è costantemente aggiornato dal team di sviluppo, è quindi possibile che la versione online contenga informazioni più recenti di questo documento.